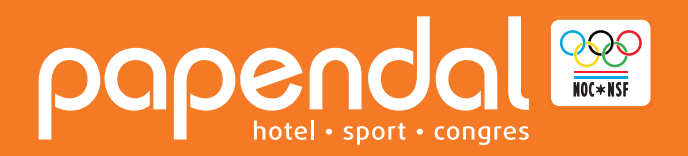

**Stap 1:** Ga naar Papendal.nl en klik rechtsboven op de ''Boek nu'' button.

**Stap 2:** Klik rechtsboven op het slotje.

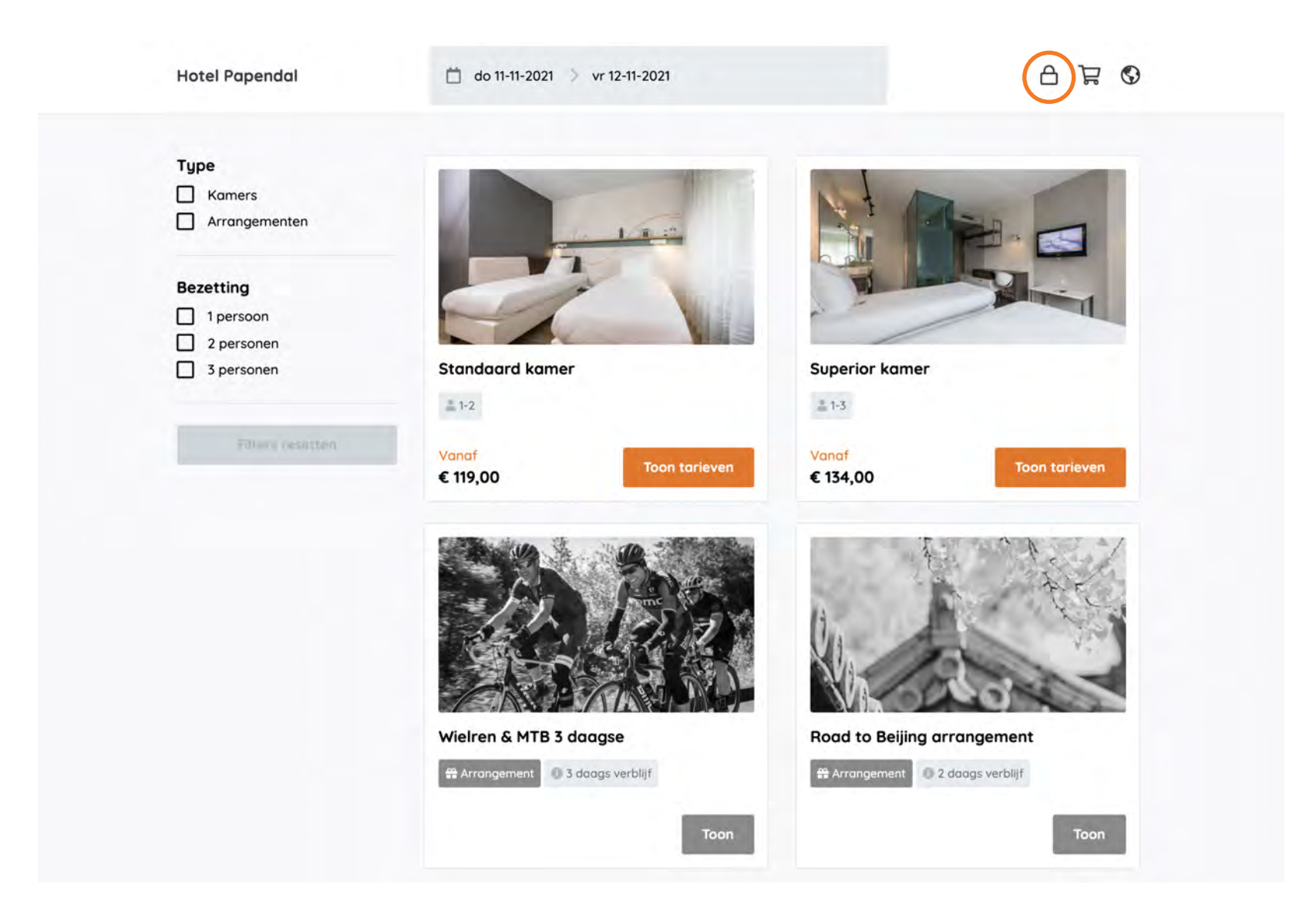

**Stap 3:** Vul jouw persoonlijke code in.

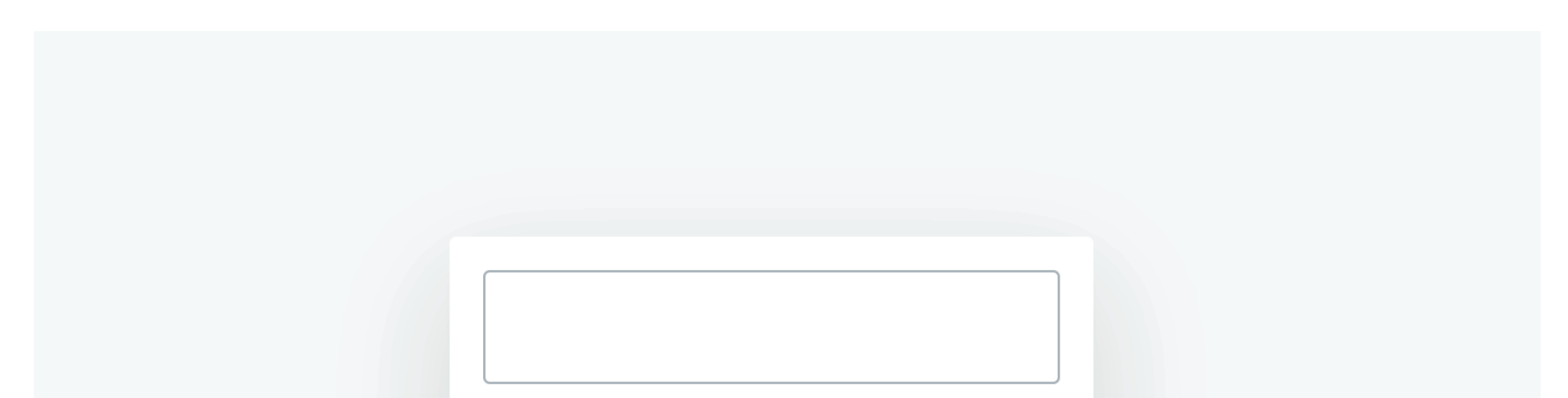

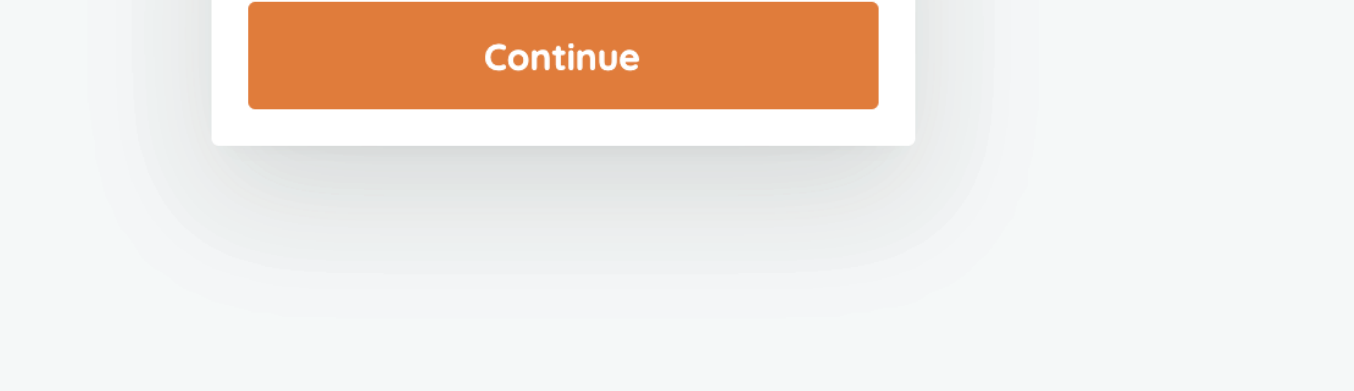

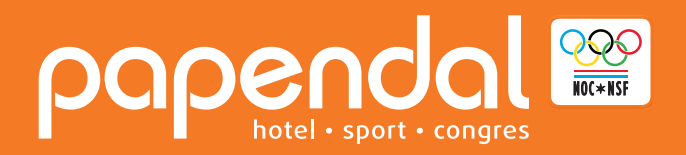

**Stap 4:** De kamers worden getoond met de verlaagde afgesproken tarieven.

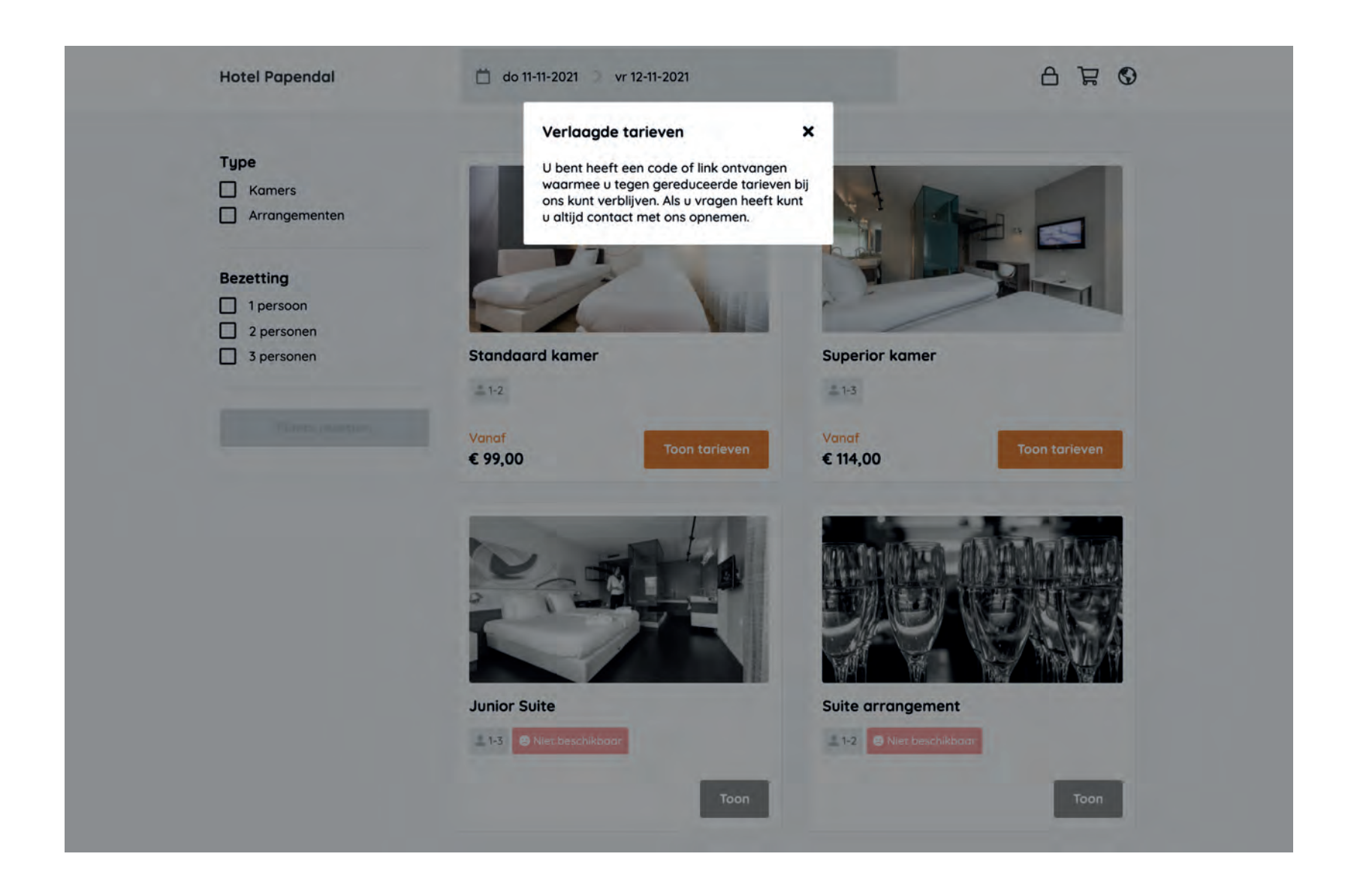

**Stap 5:** Je kunt je gewenste kamer boeken en de persoonlijke gegevens invullen. Je boeking wordt vervolgens bevestigd.